### **OVERVIEW**

The steps below will walk through the process of setting up an Ice Warp email account in an iPhone and/or an iPad. The information to know in setup for each account includes:

- email address/username: ie emailaddress@yourdomainname.com
- account password
- incoming/outgoing mail server: mail.yourdomainname.com
- outgoing smtp port: 587incoming imap port: 993incoming pop port: 995

### **SETUP INSTRUCTIONS**

1. Open Settings

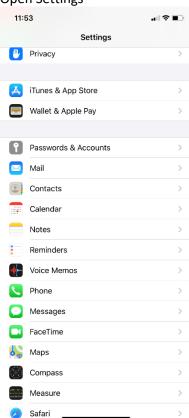

### 2. Select Passwords & Accounts

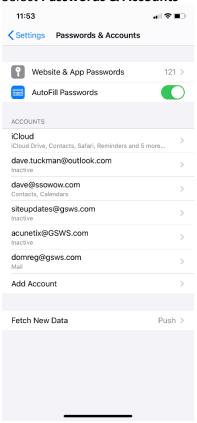

#### 3. Select Other

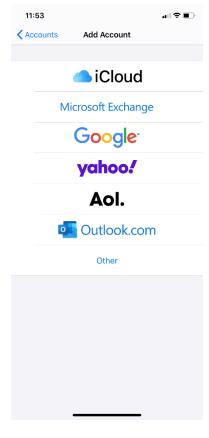

### 4. Select Add Account

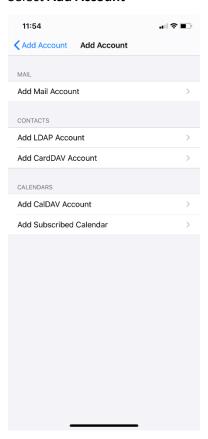

# 5. Select New Account

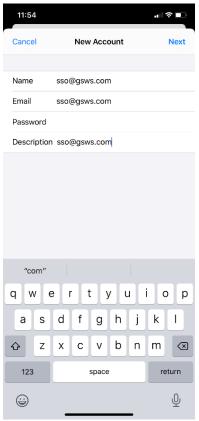

6. Under **New Account**, select POP or IMAP (Whichever you prefer) POP will download all email from the server into your Outlook account IMAP will leave email on the server, so it can be accessed by multiple devices \*If helpful, more information about POP and IMAP can be found here: https://www.name.com/support/articles/205935497-Understanding-the-difference-between-POP-and-IMAP

These instructions show how to setup using IMAP

7. Enter your information (as you see below)

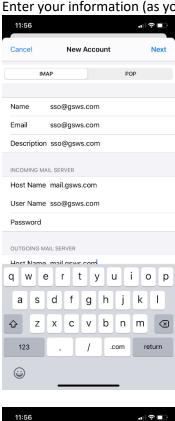

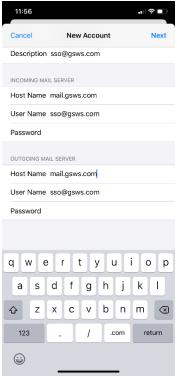

8. Select **NEXT** (as shown above)

# Select **SAVE**

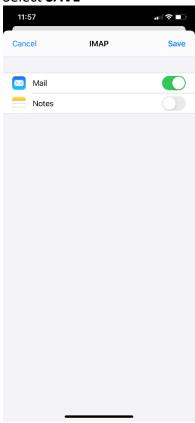

9. The device will revert back to the **Passwords & Accounts** window, showing the new account added At this point the account is setup. Repeat the process for any additional accounts you want to set up.

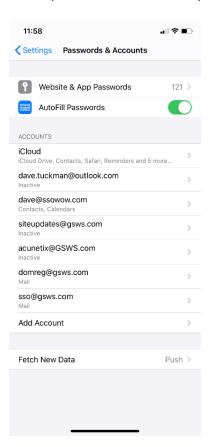

#### **ADDITIONAL INFORMATION**

The screenshots provide additional details on what account settings look like once setup. These are not part of the setup process.

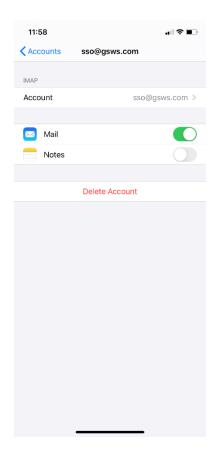

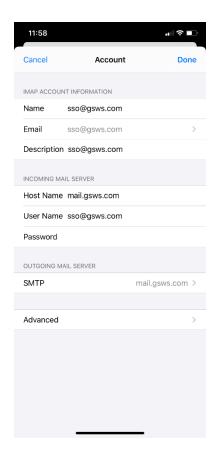

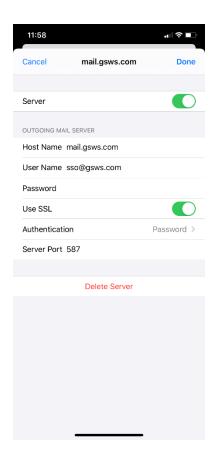

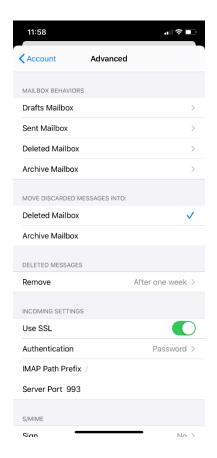

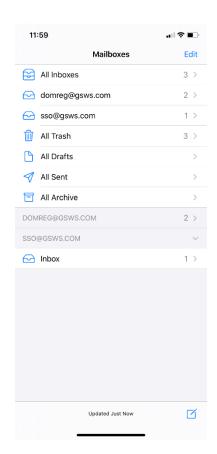

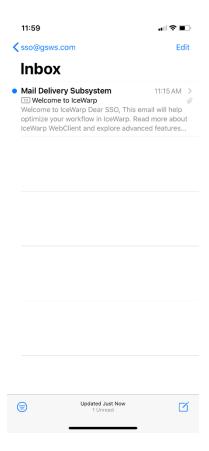